## Setting up your computer for CSSE 120

#### Introduction to Software Development

November, 2018

#### Goal

In this class we will use the **Python** programming language to introduce you to software development. We will also use tools like **PyCharm** and **Git** and web sites like **Github** to help make it easier to work with Python. Before we can start this course you need to install these tools on your computer.

Work through this document, page by page, following the instructions for:

- Part 1: Installing Python
- Part 2: Installing Git
- Part 3: Creating a Github account
- Part 4: Installing PyCharm Professional
- Part 5: Setting up the Python Interpreter in PyCharm
- Part 6: Setting up Git and GitHub in PyCharm

#### This setup requires downloading a total of roughly 330 MB, so you should do it at

Rose-Hulman or wherever you have reasonably fast internet access.

Throughout, if you are asked to provide your administrator credentials (via a dialog similar to the one shown to the right):

- Set the **User name** to .\localmgr
- Provide your administrator (*localmgr*) password.

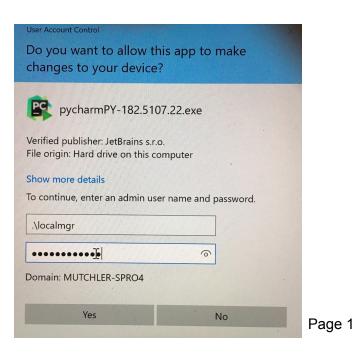

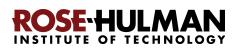

## Part 1: Installing Python

**Python** is the **programing language** in which we will write our programs. To install Python, you will install the **Python interpreter** that executes (runs) your programs, as follows:

#### Step #1 (of installing Python): Visit

https://www.python.org/downloads/release/python-371/

Scroll down the page and select the Windows x86-64 bit executable installer, as shown below:

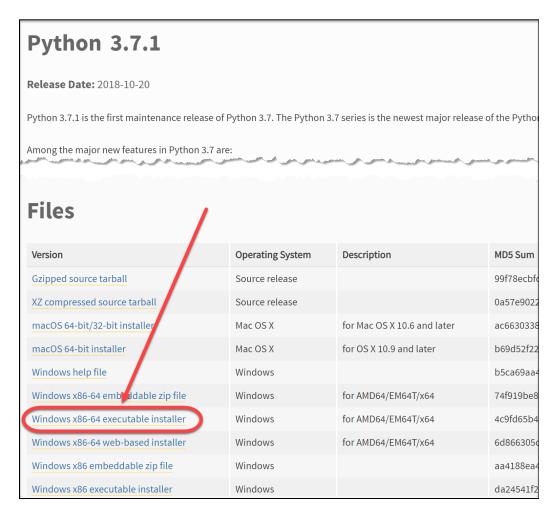

*Click on the link* to *Save* the file to your computer.

**Step #2 (of installing Python): Double-click the downloaded file** to run the installer, being careful to *follow these instructions:* [continues on the next page]

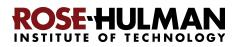

Step #2a: At the *initial installation window*, as shown below:

- Check the box for "Add Python 3.7 to PATH" (so both boxes on that page should end up checked).
- Select "Customize installation."

**Step #2b:** On the window that next appears, all boxes should be checked.

**Step #2c:** On the window that appears after that:

- Check the box for "Install for all users."
- Click *Install* and let the installation continue. It takes a few minutes on most modern computers.

Step #2d: At the end, select *Close*.

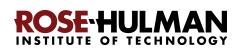

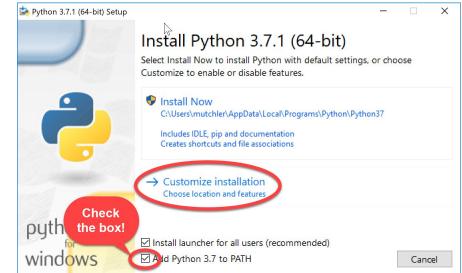

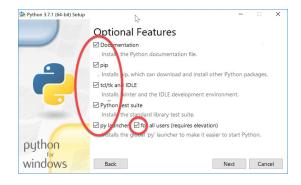

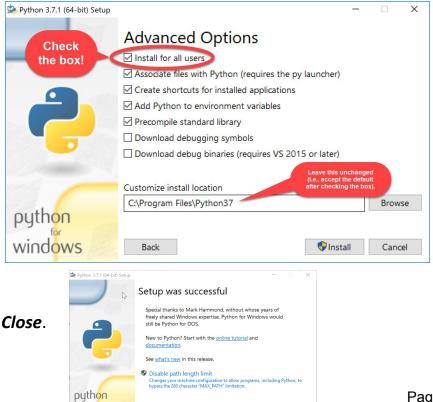

windows

## Part 2: Installing Git

Professional software engineers use a workflow (i.e., a way to do their work) that includes using a **Version Code System (VCS)**. We will use one called *Git*.

**Git** allows software engineering teams to collaborate; it provides ways for each software engineer to work on parts of the software without fear of harming other team members' work, and it helps in the process of integrating a software engineer's code into the production version of the code when the time is ripe.

That said, we will use **Git** mostly to provide simple ways to:

- 1. **Get starting code** for each project *from* the "cloud" (where we put that starting code) *to* your computer (where you will add to that code).
- 2. Get YOUR code (as you are working on it) from your computer to the "cloud".

Here the "cloud" simply means a computer that is always running and allows both you and us to get and store information on it. By storing your code "in the cloud" (as well as on your computer):

- Your code is automatically backed up, and
- You can collaborate with others on shared code (as you will do later in the course).

#### Step #1 (of installing Git): Visit

#### https://git-scm.com/download/win

#### to download a Windows installer for Git:

That page should automatically start the download, but if for some reason it doesn't you can manually start the download via the **64-bit Git for Windows Setup** link on the page, as shown to the right.

**Step #2 (of installing Git):** Once downloaded, *double-click on the downloaded file* to run it. Doing so will start the Windows Setup for 64-bit Git.

Accept all defaults during the installation (just keep pressing *Next, Next, Next* ...) Especially do *NOT* change the folder where Git is to be installed.

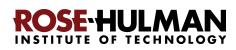

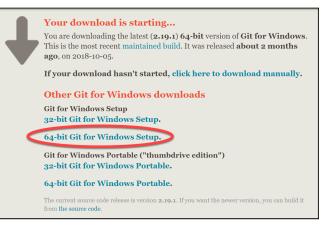

| Git 2.15.0 Setup                                              | _                     |         | × |
|---------------------------------------------------------------|-----------------------|---------|---|
| Select Destination Location<br>Where should Git be installed? |                       |         | > |
| Setup will install Git into the following folder.             |                       |         |   |
| To continue, click Next. If you would like to select a diffe  | erent folder, click B | rowse.  |   |
| C:\Program Files\Git                                          |                       | Browse  | 1 |
|                                                               |                       | bromsen |   |
|                                                               |                       |         |   |
|                                                               |                       |         |   |
|                                                               |                       |         |   |
|                                                               |                       |         |   |
|                                                               |                       |         |   |
| At least 220.6 MB of free disk space is required.             |                       |         |   |
| ps://git-for-windows.github.io/                               |                       |         |   |
|                                                               |                       |         |   |

The folder that the Git installation chooses will be somewhat different from what is shown in the picture on the previous page, but in any case, do NOT change it; just leave it however the Git installer chooses.

The installation takes a minute or two. Eventually you will get to a screen that has an *Install* button (as in the picture to the right). Press *Install* to begin the actual installation (which will take a minute or so).

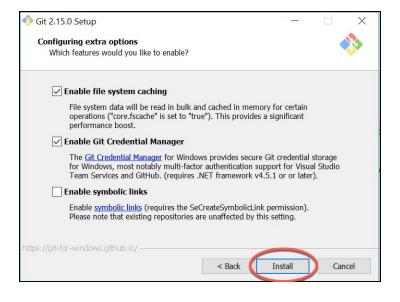

The installation is done when it reaches the page shown to the right.

#### Uncheck the "View Release Notes"

checkbox on the final step since you don't need to read those, and click *Finish*.

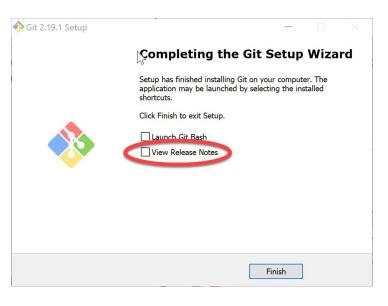

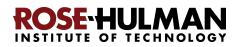

## Part 3: Creating a Github account

In order to use Git we've going to use a website called *Github* that allows you to share code with other developers and collaborate on Git projects. Visit:

#### https://github.com/

and create an account. We strongly recommend you use your Rose-Hulman username and Rose-Hulman email address for your Github account. If you choose to do otherwise, be aware that you will share the name that you choose with your instructor, so keep it professional.

If your Rose-Hulman username has been claimed already by someone else just edit it as needed.

If you already happen to have a Github account you can, of course, skip this step.

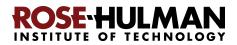

## Part 4: Installing PyCharm Professional

**PyCharm Professional** is an **IDE** (Integrated Development Environment). We will use it to write and run our programs. JetBrains is the company that makes PyCharm Professional. They provide their software free to students and faculty, requiring only that you renew the (free) license once a year until you graduate.

You will do the following steps, *per instructions on the following pages*.

- 1. Create a JetBrains account and apply for a free educational license
- 2. Activate your educational license
- 3. Download and install PyCharm Professional

#### Warning before you start

Steps #1 and #2 will each require an email confirmation. For all email confirmations use your @rose-hulman.edu email (even if you have other email accounts). When you complete a step in which JetBrains sends you an email, it should arrive within 1 minute. (Check your spam folders if it does not.). To do a confirmation, just click the link that you will see in the email.

Store

#### Step #1 (of installing PyCharm

**Professional):** Create a JetBrains account and apply for a free Educational License, as follows:

#### Visit

https://www.jetbrains.com/student/,
scroll down the page and click on the Apply Now

Students should have access to the highest-quality education available. So if you're learning (or teaching) Java, PHP, Ruby, Python, JavaScript, Kotlin, IDE for Web & PHP

JetBrains Toolbox

Free individual licenses for students

and faculty members

button that is about halfway down that page. (There is another *Apply Now* button higher on the page that might or might not be covered up

by the "we use cookies" warning. Either button is fine.)

The instructions for this step continue on the next page. *Do NOT continue until you read them!* 

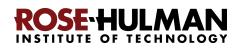

Solutions

For Business

Team Tools

Fill out the form that appears *using your @rose-hulman.edu email.* 

After pressing the **Apply For Free Products** button, you should see a page that indicates that JetBrains has sent a confirmation email to you:

#### JetBrains Products for Learning

#### Thank you!

Please follow the instructions in the verification email we've sent you to bagginb@rose-hulman.edu. You can link JetBrains Educational Pack to another email address later.

Check your email for a message from JetBrains (confirmation #1). Click on the Confirm Request link in the email.

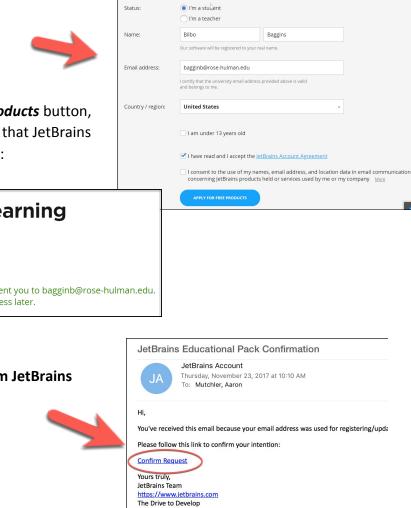

UNIVERSITY EMAIL ADDRESS

ISIC/ITIC MEMBERSHIP

Apply with:

#### Step #2 (of installing PyCharm Professional): Activate your educational license

Clicking on the **Confirm Request** link in the **first** email that JetBrains sent you brings you to a page (shown to the right) that says that you have been approved (yay!).

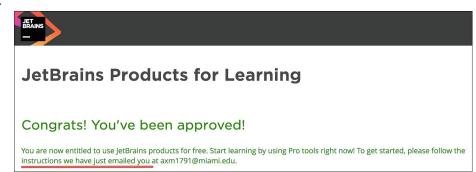

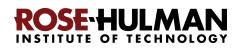

The above page asks you to check your email (again) for a *second* email confirmation, that will look like the one shown to the right.

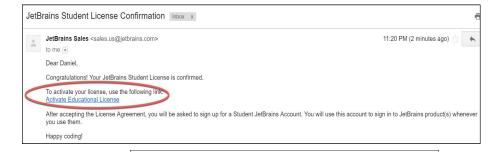

TOOLBOX SUBSCRIPTION AGREEMENT FOR

IMPORTANTI READ CAREFULLY. THIS IS A LEGAL AGREEMENT. BY CLICKING ON THE "I AGGREE" (OR SIMILAR) BUITON THAT IS PRESENTED TO YOU AT THE TIME OF YOUR PURCHASE, OR BY DOWNLOADING, INSTALLING, COPING, SAWING ON YOUR COMPUTER, OR OTHERWISE USING JETBRAINS SOFTWARE, SUPPORT OR PRODUCTS, YOU ARE BECOMING A PARTY TO THIS AGREEMENT, YOU DECLARE YOU HAVE THE LEGAL CAPACITY TO BITIS IN TO SUCH AGREEMENT, AND YOU ARE CONSENTING TO BE BOUND BY ALL THE TERMS AND CONDITIONS SET FORTH BELOW.

EDUCATION

1. PARTIES

Please review and accept this license agreement to proceed with product activation

Click on the **Activate Educational License** link in that second email. It should bring you to a page that asks you to accept the license (as shown to the right). Click on the **I Accept** button.

Now, you should be on a page at which you **Complete JetBrains Account Registration** by choosing a password and accepting the JetBrains Privacy Policy. **Remember your password** since you will need it later!

| Complete JetB   | rains Account registration                     |                                                                                                 |
|-----------------|------------------------------------------------|-------------------------------------------------------------------------------------------------|
| Email           | axm1791@miami.edu                              | JetBrains Account allows you:                                                                   |
| Username        | axm1791                                        | <ul> <li>Access your purchases and view your order<br/>history</li> </ul>                       |
| Password        |                                                | <ul> <li>Identify expired and outdated licenses, order<br/>new licenses and upgrades</li> </ul> |
| Repeat Password |                                                | <ul> <li>Manage your company licenses and distribution</li> </ul>                               |
|                 | I have read and I accept the JetBrains Privacy | them to end users                                                                               |
|                 | Policy                                         |                                                                                                 |
|                 |                                                |                                                                                                 |

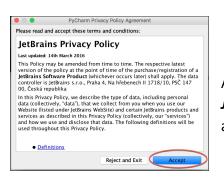

You are finished with this step only when you see a license, like the one shown to the right. If the above process did *not* get you to a page like the one shown to the right, you aren't done yet. :) In that case, visit

After you press the *Create Account* button on the *Complete JetBrains Account Registration* page, you will have a JetBrains account!

| 1 Licenso                                                                    | 9                                                                                 |                                                                             |                                                                 | Buy                                                            |
|------------------------------------------------------------------------------|-----------------------------------------------------------------------------------|-----------------------------------------------------------------------------|-----------------------------------------------------------------|----------------------------------------------------------------|
| JetBrain                                                                     | is Product Pack for                                                               | Students                                                                    |                                                                 | License ID:                                                    |
| Licensed to:<br>License<br>restriction:<br>Valid through:<br>Following produ | David Mutchler<br>For educational use only<br>December 24, 2018<br>ucts included: |                                                                             | Download activation                                             | n code for offline usa;                                        |
| <ul><li> AppCode</li><li> dotTrace</li><li> ReSharpe</li></ul>               | CLion     GoLand     ReSharper C++                                                | <ul> <li>DataGrip</li> <li>IntelliJ IDEA Ultimate</li> <li>Rider</li> </ul> | <ul><li> dotCover</li><li> PhpStorm</li><li> RubyMine</li></ul> | <ul><li> dotMemor</li><li> PyCharm</li><li> WebStorm</li></ul> |

https://account.jetbrains.com/licenses and proceed from there.

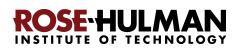

#### Step #3 (of installing PyCharm Professional): Download and install PyCharm

Professional, as follows.

You now have an account and a free Educational License. Next, you need to download PyCharm Professional to your computer. To do so, from the screen at which you ended the previous step, click on the **PyCharm** link.

| 1 Licenso                                                                    | 9                                                                                 |                                                                         | Buy                                                                                                    |
|------------------------------------------------------------------------------|-----------------------------------------------------------------------------------|-------------------------------------------------------------------------|----------------------------------------------------------------------------------------------------|
| JetBrain                                                                     | s Product Pack for                                                                | Students                                                                | License ID:                                                                                                    |
| Licensed to:<br>License<br>restriction:<br>Valid through:<br>Following produ | David Mutchler<br>For educational use only<br>December 24, 2018<br>ucts included: |                                                                         | Download activation code for offline usa;                                                                             |
| <ul><li> AppCode</li><li> dotTrace</li><li> ReSharper</li></ul>              | CLion     GoLand     ReSharper C++                                                | <ul><li>DataGrip</li><li>IntelliJ IDEA Ultimate</li><li>Rider</li></ul> | <ul> <li>dotCover</li> <li>PhpStorm</li> <li>RubyMine</li> <li>dotMemor</li> <li>PyCharm</li> <li>WebStorm</li> </ul> |

On the next page, click on the **Download Now** button to get to the Download page. Or, just use this direct link:

https://www.jetbrains.com/pycharm/download/

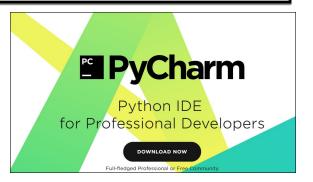

Once at the Download page, click the *Download* button that is below the **Professional** version of PyCharm to download the PyCharm installer.

After downloading the Professional version, double click on the downloaded file to run the installer.

It may ask you to enter your username/email and password (as shown to the right) for the **PyCharm License Activation**.

Accept all defaults during your installation, except:

The instructions for this step continue on the next page. *Do NOT continue until you read them!* 

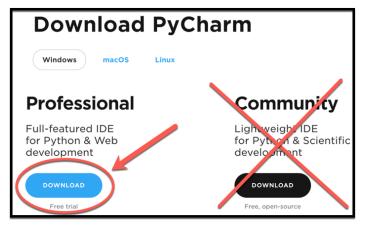

| 🕨 😑 🔹 PyCharm L           | icense Activation             |
|---------------------------|-------------------------------|
| O Activate O Evaluate for | free Buy PyCharm              |
| Activate license with:    |                               |
| • JetBrains Account • A   | ctivation code 🛛 License serv |
| Username or email:        |                               |
| Password:                 | Forg                          |
|                           |                               |
|                           |                               |
|                           | Exit Activa                   |

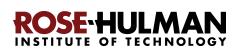

#### Accept all defaults during your installation, except:

At the *Installation Options* page (shown to the right), check the boxes for *64-bit launcher* and *.py* association.

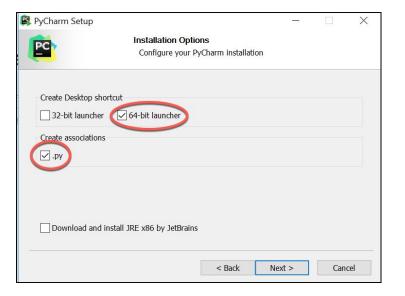

At the *Choose Start Menu Folder* page (shown to the right), change *JetBrains* to *PyCharm*.

R PyCharm Setup X Choose Start Menu Folder PC Choose a Start Menu folder for the PvCharm shortcuts. Select the Start Menu folder in which you would like to create the program's shortcuts. You can also enter a name to create a new folder. DetBrains PyCharm Accessibility ~ Accessories Administrative Tools Amazon APMPlanner2 Avid ChucK ComicRack Dell Dell Audio EPSON ezvid < Back Install Cancel

At the final page of the PyCharm installation, leave the box UN-checked and click on the *Finish* button.

If you accidentally open PyCharm, do not proceed past the first screen that appears.

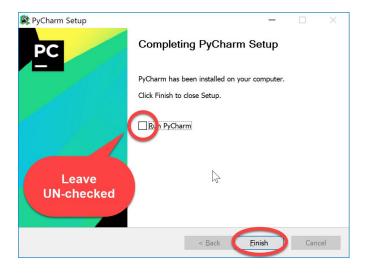

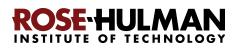

# Part 5: Setting up the Python Interpreter in PyCharm

You should have already done the following, per the previous instructions in this document:

- 1. Install Python
- 2. Install Git
- 3. Create a Github account
- 4. Install PyCharm Professional

*If you have not already done the above, do so now* by finding the relevant section(s) in the previous pages of this document.

In this step, you will open PyCharm Professional and set it up to use your previously-installed Python interpreter and libraries that it needs for our work with robots.

#### Step #1 (of setting up the Python Interpreter in PyCharm): Start PyCharm, as follows:

- Run PyCharm (use your Search tool as needed to find it).
- When PyCharm itself starts up, you may see the page shown to the right. If so, check the *Do not import settings* box and then press *OK*.
- When asked, accept the license and choose whether or not to share your coding behavior with JetBrains (either choice is fine).

The instructions continue on the next page. Do NOT continue past the next screen that appears until you read them!

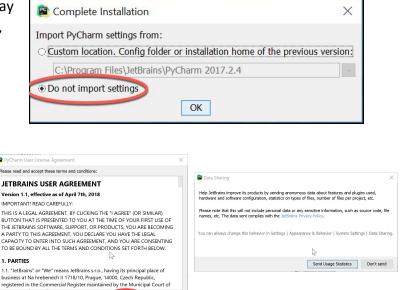

Accept Reject and Exit

Scroll to the end to accept

PC

Best match

𝒫 pycharm

JetBrains PyCharm 2018.2.5

pycharm-professional-2018.2.5.exe

Desktop app

Filters  $\checkmark$ 

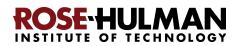

At some point, you might (but probably will *not*) see a message like the following. If you do see this message, ignore it and click **Do not show again**.

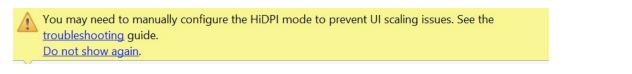

Next you will see the page shown to the right. **Please choose the IntelliJ (light) theme for now**, since that makes it easier for your instructor to see your code when helping you in class. It is easy to switch to the other later if you wish.

Then press *Skip Remaining and Set Defaults* (the remaining default values are fine).

| 😫 Customize PyCharm                                                                                                    | ×                                                                                                    |
|----------------------------------------------------------------------------------------------------|----------------------------------------------------------------------------------------------------|
| UI Themes → Featured plugins<br>Set UI theme                                                                                                    |                                                                                                    |
| <pre>O Darcula  project ** fib.py)  fib.py **  fib.py **  fib.py **  fib.print(a, end=' ')  fib(1000)  fib(1000)  fib(100</pre> | <pre> Project % fib.py)  project % fib.py \ fib.py \ fib.</pre> |
| UI theme can be changed later in Settings   Appearance & Behavior   App<br>Skip Remaining and Set Defaults                                                                                                    | Next: Featured plugins                                                                                                    |

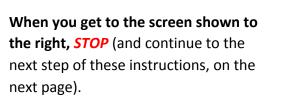

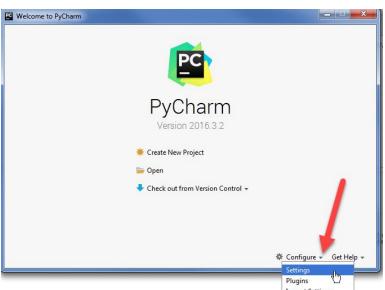

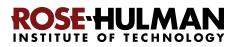

#### Step #2 (of setting up the Python Interpreter in PyCharm):

Tell PyCharm the location of your Python Interpreter, as follows:

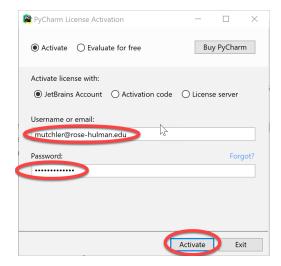

If **at any point** you are asked to *Activate* your license, enter the email address and password that you chose when you created your Jetbrains account, then press the **Activate** button.

To start configuring your Python Interpreter: From the main PyCharm main page, select **Configure**  $\rightarrow$  **Settings** (or *Preferences* on a Mac), as shown below.

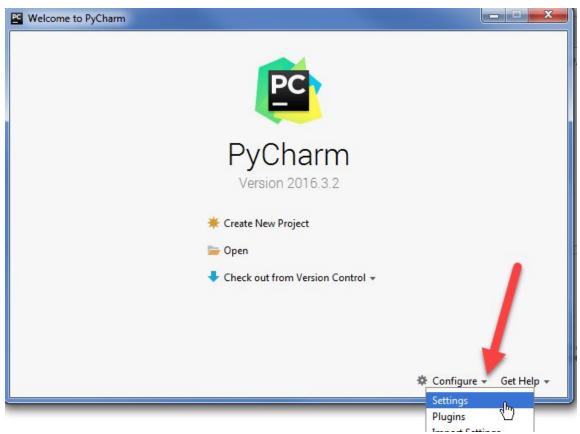

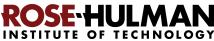

In the *Settings* dialog that appears, select **Project Interpreter** (toward the bottom of the list on the left-hand side, as shown in the picture to the right).

This brings up the the Project

right.

Interpreter pane, as shown to the

the right-hand-side of the Project

the picture to the right).

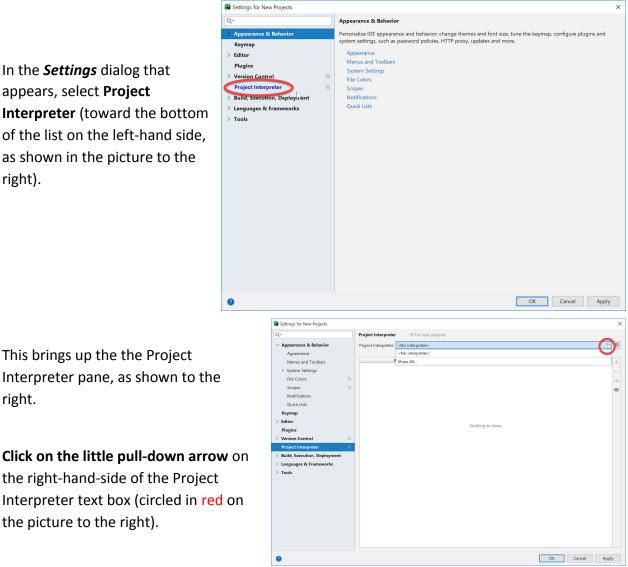

Hopefully it shows Python 3.7, as shown below. If so, select Python 3.7 and then click OK to exit the Settings dialog and continue these instructions on page 18. It will take a minute or two for all the Python Interpreter files to get loaded.

| Project Interpreter  | l For new projects                              | Reset |
|----------------------|-------------------------------------------------|-------|
| Project Interpreter: | <no interpreter=""></no>                        | × 🌣   |
|                      | <no interpreter=""></no>                        |       |
| Pack                 | Python 3.7 C: Program Files\Python37\python.exe | +     |

If you do NOT see Python 3.7 in the pull-down shown above, then continue to the next page ...

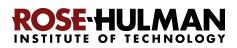

**If you do NOT see Python 3.7 in the pull-down** shown on the previous page, then select the tiny "gear" symbol to the right of the pull-down symbol, and select **Add...** from the pop-up that appears, as shown below.

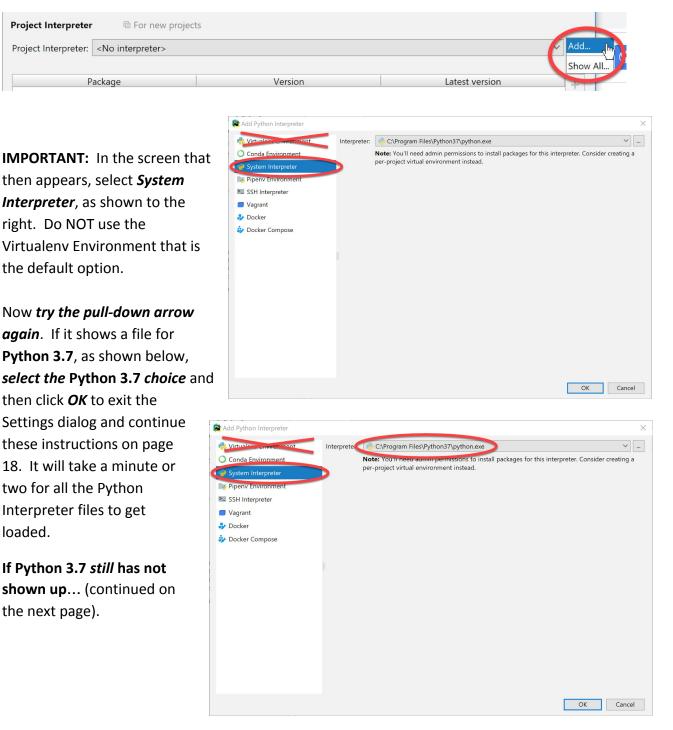

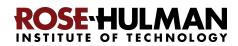

If Python 3.7 *still* has not shown up, click on the three dots to the right of the Interpreter text box, as shown to the right. Doing so will bring up a file browser, as shown to the right and below.

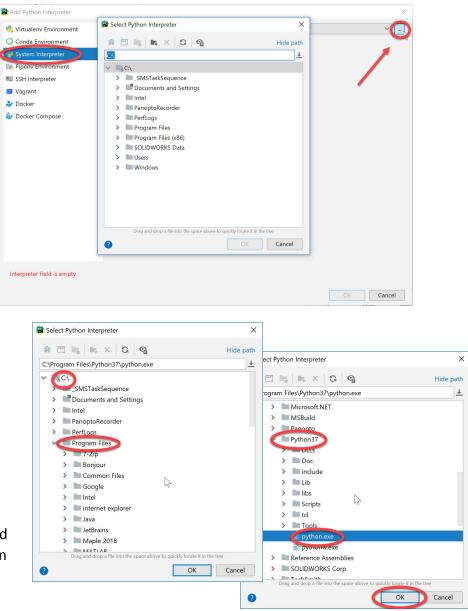

Use the file browser to locate and select where you installed Python (per instructions earlier in this document), presumably

**C:\Program Files\Python37\python.exe**, as shown in the pictures to the right.

If you cannot find your Python installation, go back and redo the instructions for installing Python, then repeat the above instructions for telling PyCharm where you installed it.

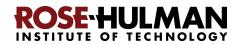

# Step #3 (of setting up the Python Interpreter in PyCharm): Add packages (libraries) necessary for our robots, as follows:

At this point, you should have configured PyCharm to know the location of your Python interpreter. (If not, then skip to Part 6 on page 20 and get help on this step from your instructor later.)

If you are back in the main PyCharm main page, select **Configure**  $\rightarrow$  **Settings** (or *Preferences* on a Mac), as shown to the right, to return to the *Settings* page.

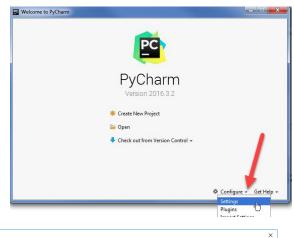

The *Project Interpreter* pane will probably still be open; if not, click on **Project Interpreter** in the list on the left-hand-side to open that pane.

Then click on the + sign on the right-hand-side near the top, as shown in the picture to the right.

😫 Settings for New Projects Project Inter > Appearance & Behavior -Keymap Editor pip setuptools ▲ 18.1 Plugins 39.0.1 ▲ 40.6.2 Version Control Languages & Frameworks Tools OK Cancel Apply 0

In the Available Packages pane that appears, type **python-ev3dev** in the text box, then select the **python-ev3dev** choice that appears, as shown in the picture to the right.

Then click on the **Install Package** button (leave the checkbox unchecked). After about a minute, PyCharm will have installed the selected package.

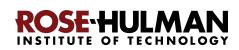

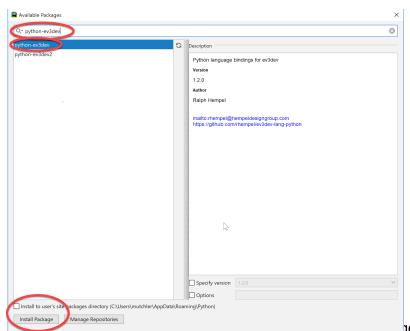

Now **repeat the process**, but this time installing the **paho-mqtt** package, as shown to the right.

After installing both packages, **click on the X in the upper-right corner** to exit the *Available Packages* dialog and return to the *Project Interpreter* pane, which should now look as shown below.

| Available Packages                             |                                                    |   |
|------------------------------------------------|----------------------------------------------------|---|
| Q* paho                                        |                                                    | 6 |
| paho-mgtt                                      | C Description                                      |   |
| Dahomqu                                        |                                                    |   |
| ahotoolkit                                     | MQTT version 3.1.1 client class                    |   |
| pahotoolkitfork                                | Version                                            |   |
|                                                | 1.4.0                                              |   |
|                                                | Author                                             |   |
|                                                | Roger Light                                        |   |
|                                                | mailto:roger@atchoo.org<br>http://eclipse.org/paho |   |
|                                                |                                                    |   |
|                                                | D≱                                                 |   |
|                                                | Specify version 1.4.0                              |   |
| $\frown$                                       | Options                                            |   |
| Install to user's site packages directory (C:\ |                                                    |   |
| Package 'python-ev3 ev' installed successful   |                                                    |   |
| Install Package Manage Repositories            |                                                    |   |

| Q.                        | Project Interpreter          | For new projects                                                                                                    |                 |           |
|---------------------------|------------------------------|----------------------------------------------------------------------------------------------------|-----------------|-----------|
| > Appearance & Behavior   | Project Interpret 🖅 🟓 Pyth   | on 3.7 C:\Program Files\Python37\python.exe                                                                                                    |                 | ~ 0       |
| Keymap                    |                              |                                                                                                    |                 |           |
| > Editor                  | Fuckage                      | Versi                                                                                                    |                 | version + |
| Plugins                   | Pillow                       | 5.3.0<br>1.4.0                                                                                                    | 5.3.0<br>1.4.0  | _         |
| > Version Control         | paho-mqtt<br>© pip           | 1.4.0                                                                                                    | 1.4.0<br>▲ 18.1 |           |
| Project Interpreter       | python-ev3dev                | 1.2.0                                                                                                    | 1.2.0           |           |
|                           | setuptools                   | 39.0.1                                                                                                    | ▲ 40.6.2        | G         |
| Build, Execution, Deployn |                              |                                                                                                    |                 |           |
| Languages & Frameworks    |                              |                                                                                                    |                 |           |
| > Tools                   |                              |                                                                                                    |                 |           |
|                           |                              |                                                                                                    |                 |           |
|                           |                              |                                                                                                    |                 |           |
|                           |                              |                                                                                                    |                 |           |
|                           |                              |                                                                                                    |                 |           |
|                           |                              |                                                                                                    |                 |           |
|                           |                              |                                                                                                    |                 |           |
|                           |                              |                                                                                                    |                 |           |
|                           |                              |                                                                                                    |                 |           |
|                           |                              |                                                                                                    |                 |           |
|                           |                              |                                                                                                    |                 |           |
|                           |                              | The second second secon |                 |           |
|                           |                              | 2                                                                                                    |                 |           |
|                           |                              |                                                                                                    |                 |           |
|                           |                              |                                                                                                    |                 |           |
|                           |                              |                                                                                                    |                 |           |
|                           |                              |                                                                                                    |                 |           |
|                           |                              |                                                                                                    |                 |           |
|                           |                              |                                                                                                    |                 |           |
|                           |                              |                                                                                                    |                 |           |
|                           | Package 'paho-mqtt' installe | ed successfully                                                                                                    |                 |           |

Press OK to complete this step.

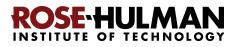

### Part 6: Setting up Git and GitHub in PyCharm

Step #1 (of setting up Git and GitHub in PyCharm): Set up Git, as follows:

If you are back in the main PyCharm main page, once again select **Configure**  $\rightarrow$  **Settings** (or **Preferences** on a Mac), as shown to the right, to return to the **Settings** page.

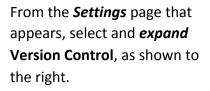

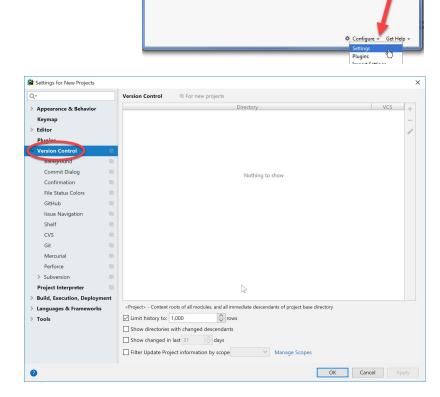

PyCharm

Check out from Version Control +

\* Create New Project

늘 Open

From the expanded Version Control, select *Git* to get the screen shown to the right.

At that screen (*instructions continue on the next page*):

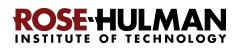

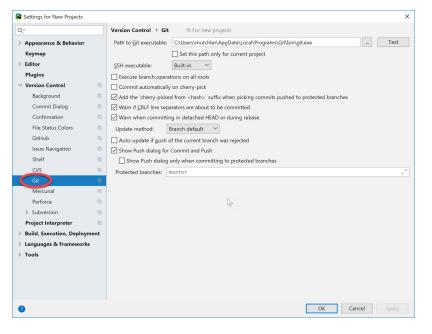

You will probably see something like the screen shown to the right, where PyCharm has already found where your *git.exe* file is stored on your computer. If so, press the *Test* button.

If you get a message that says *Git Executed Successfully*, as shown to the right, then you have completed setting up Git in PyCharm. In that case, skip ahead in these instructions to *Step #2 on page 24*.

**Otherwise**, click the button that has the **three dots**, as shown below:

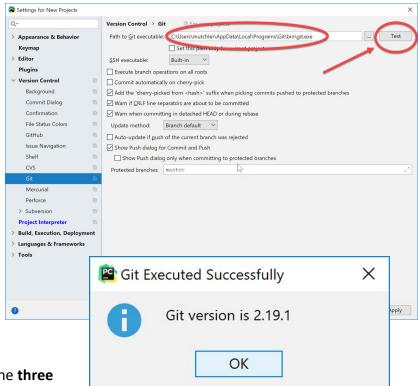

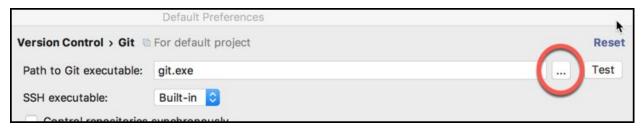

That will **pop up a submenu** (as shown to the right).

Expand folders as necessary to get to the *git.exe* file beneath the *Git* folder that you obtained when you installed Git, *as shown on the next page.* 

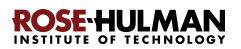

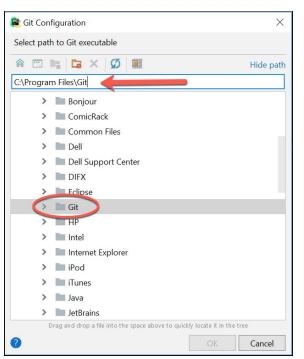

The file may be at **C:\Program Files\Git\bin\git.exe**, as shown below and to the right. Or, it may be beneath your (possibly hidden) **AppData** folder, as shown below and to the left. (Right-click on a folder to get a menu-item offering to Show Hidden Files and Directories.)

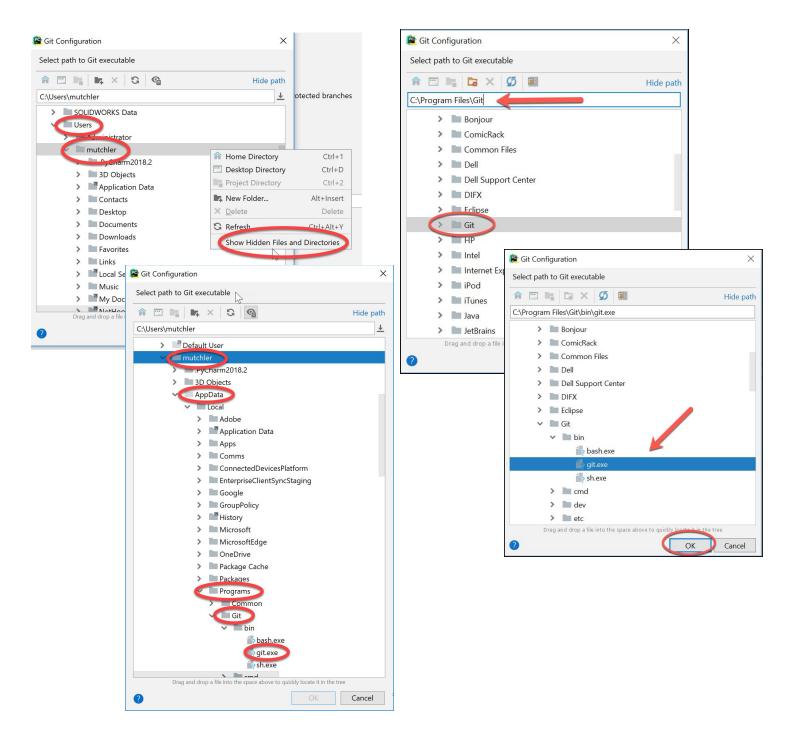

In any case, locate and select your git.exe file and then press OK.

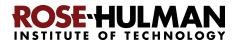

You should now have a valid path to **git.exe**, something like that shown below. Once you have a valid path to **git.exe**, press the **Test** button.

| 😰 Settings for New Projects | ×                                                                                             |
|-----------------------------|-----------------------------------------------------------------------------------------------|
| Q                           | Version Control > Git                                                                         |
| > Appearance & Behavior     | Path to <u>G</u> it executable: C:\Users\mutchler\AppData\Local\Programs\Git\bin\git.exe Test |
| Keymap                      | Set this part only for current project                                                        |
| > Editor                    | <u>S</u> SH executable: Built-in ∨                                                            |
| Plugins                     | Execute branch operations on all roots                                                        |
| Version Control             | Commit automatically on cherry-pick                                                           |
|                             |                                                                                               |

It should give you a message that says "*Git executed successfully*", as shown to the right. Press **OK** to exit the dialog.

| ^ |
|---|
|   |
|   |
|   |

**If you do NOT get a** *"Git executed successfully"* **message,** continue to the next step and get help from your instructor later to complete the configuration of Git in PyCharm.

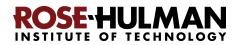

#### Step #2 (of setting up Git and GitHub in PyCharm): Set up GitHub, as follows:

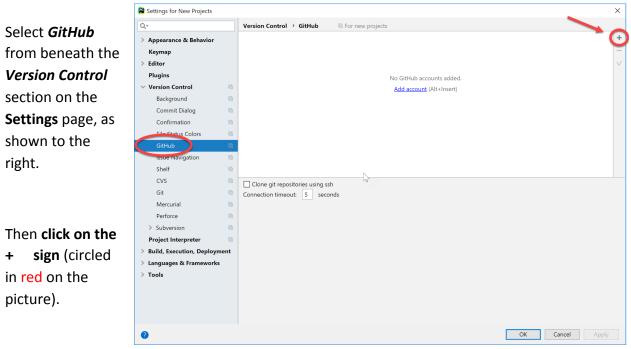

In the window that pops up, enter your GitHub credentials: Your *Rose-Hulman email address* as the *Login* and whatever you chose for a *Password* when you created your GitHub account.

Then click on the Log In button.

| 🖺 Log In to | Github                                                                   | × |
|-------------|--------------------------------------------------------------------------|---|
| Server:     | github.com                                                               |   |
| Login:      |                                                                          |   |
| Password:   | 1                                                                        |   |
|             | Password is not saved and used only to acquire Github token. Enter token |   |
| Sign up for | Github A Log In Cancel                                                   |   |

You should now see a pane that looks something like that to the right. If not, get help from your instructor later.

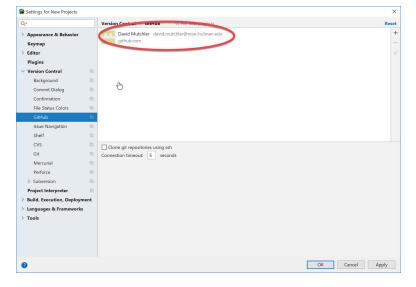

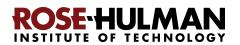